## **Conducerea si Parcarea Masinilor**

Instalati jocul Conducerea si Parcarea Masinilor, obtinut de pe Internet, si creati un buton de acces rapid) un shortcut) pe ecran. (vezi figura 1)

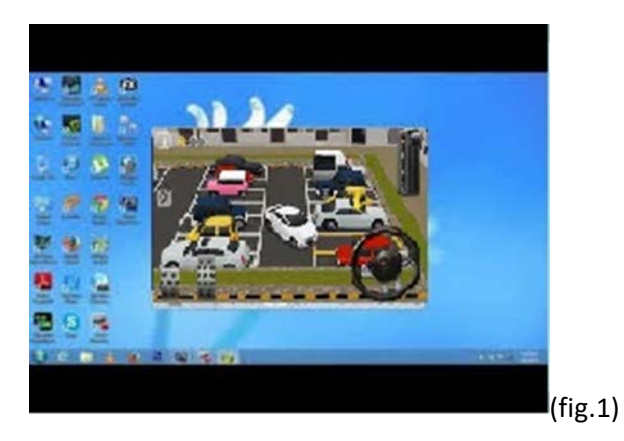

Accesati link-ul si va aparea un ecran, pe care jucatorul se va juca.

Jucatorul poate alege nivelul de dificultate dorit: incepator, mediu sau avansat.

Scopul este de a te misca (utilizand sagetile de pe tastatura) intre diferite obstacole si de a parca vehiculul intr-un spatiu de parcare cu un numar minim posibil de erori. (vezi figura 2)

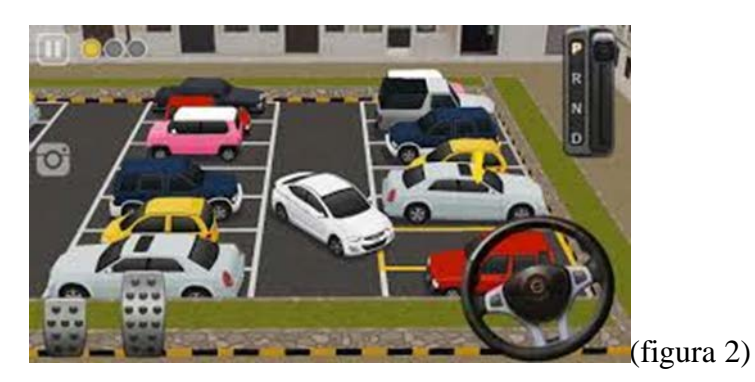

Trebuie sa utilizati tastatura pentru a misca si ghida vehiculul: butonul sageata sus pentru a merge inainte, butonul sageata sus si butonul sageata dreapta pentru a va misca la dreapta, butonul sageata sus si butonul sageata stanga pentru a va misca la stanga, butonul sageata jos pentru a va misca inapoi, butonul sageata jos si butonul sageata dreapta pentru a va misca in spate si la dreapta, butonul sageata jos si butonul sageata stanga pentru a va misca in spate si la stanga.

In final, trebuie sa cumulati puncte pentru nivelul la care jucati, si daca aveti succes, puteti trece la urmatorul nivel de dificultate.(vezi figura 3)

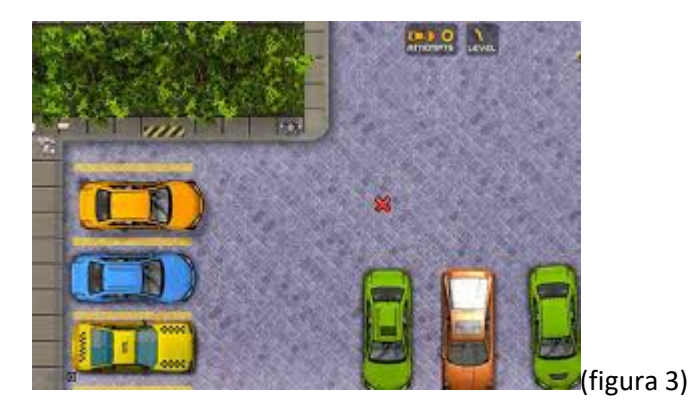